# Hill

# ДЖОЙСТИК-ГЕЙМПАД С ЭФФЕКТОМ ВИБРАЦИИ

# Модель DIALOG ACTION GP-A21

# РУКОВОДСТВО ПОЛЬЗОВАТЕЛЯ

Вы выбрали продукцию Dialog — сердечная благодарность за доверие! Джойстикгеймпал Dialog GP-A21 является универсальным игровым манипулятором в играх любого типа на персональных компьютерах и игровых приставках PS-3 благодаря двум прецизионным контроллерам, большому количеству кнопок, переключателю направления и поддержке эффектов вибрации, реализуемых двумя встроенными электромоторами.

## Описание

Данный джойстик-геймпад предназначен для эксплуатации с персональными компьютерами, работающими под управлением операционных систем семейства Windows и с игровыми приставками PS-3.

Джойстик-геймпад может использоваться как основной контроллер для управления в играх, поддерживающих устройства ввода подобного типа.

#### Технические характеристики

Режимы работы: цифровой и аналоговый.

Органы управления: два контроллера осей (X, Y, Z, Rz), восьмипозиционный переключатель направления и 12 (для PS-3 — 10) кнопок ведения огня.

Эффект вибрации (при условии установки дополнительного программного обеспечения).

Интерфейс: USB. Длина кабеля: 2,2 м  $\pm$  0,1 м.

## Системные требования

Персональный компьютер:

- Свободный порт USB версии не ниже 2.0 (5 В, 500 мА).
- Операционная система Microsoft Windows версий XP SP2/SP3, Vista SP2, 7 SP1, 8, 8.1,  $10<sup>1</sup>$

 $PS-3$ :

- Свободный порт USB.

#### **Меры предосторожности**

- При возникновении неисправностей все процедуры по диагностике и ремонту должны проводиться квалифицированными специалистами.
- Не располагайте изделие и/или его компоненты вблизи радиаторов отопительных приборов и под прямыми лучами солнца.
- Располагайте изделие и/или его компоненты на некотором удалении от прочих устройств и предметов для обеспечения лучшей вентиляции и охлаждения электронных элементов.
- Не допускайте попадания предметов внутрь изделия через технологические отверстия.
- Не допускайте попадания влаги внутрь изделия.
- Не роняйте изделие. Избегайте вибрации, тряски, ударов.
- Изделие предназначено для эксплуатации в жилых помещениях с нормальной температурой и влажностью воздуха.
- Изделие в упакованном виде может храниться в складских отапливаемых помещениях и транспортироваться при температуре воздуха от  $+5^{\circ}$ С до  $+35^{\circ}$ С и относительной влажности воздуха не более 95%. В атмосфере не должны присутствовать пары кислот, щелочей или других химически активных веществ, которые могут вызвать коррозию покрытия и элементов изделия.
- Не используйте абразивные материалы и химические средства для чистки изделия, это может испортить его внешнее покрытие. Чистку проводите только с помощью мягкой сухой чистой материи.
- При возникновении запаха дыма, задымлении, искрении или возгорании изделия немедленно отключите его и обратитесь в сервисную службу для исправления поломки.
- Правильно выбирайте соответствующие порты и разъёмы для подключения, чтобы избежать возникновения короткого замыкания и порчи оборудования.
- Не прилагайте чрезмерных усилий к органам управления во время игры.
- Избегайте длительной непрерывной работы с изделием, берегите ваши кисти и пальцы.

#### **Комплект поставки**

- Джойстик-геймпад
- Руководство пользователя c гарантийным талоном
- Упаковка

### **Внешний вид джойстика**

В скобках указаны органы управления при подключении к PS-3.

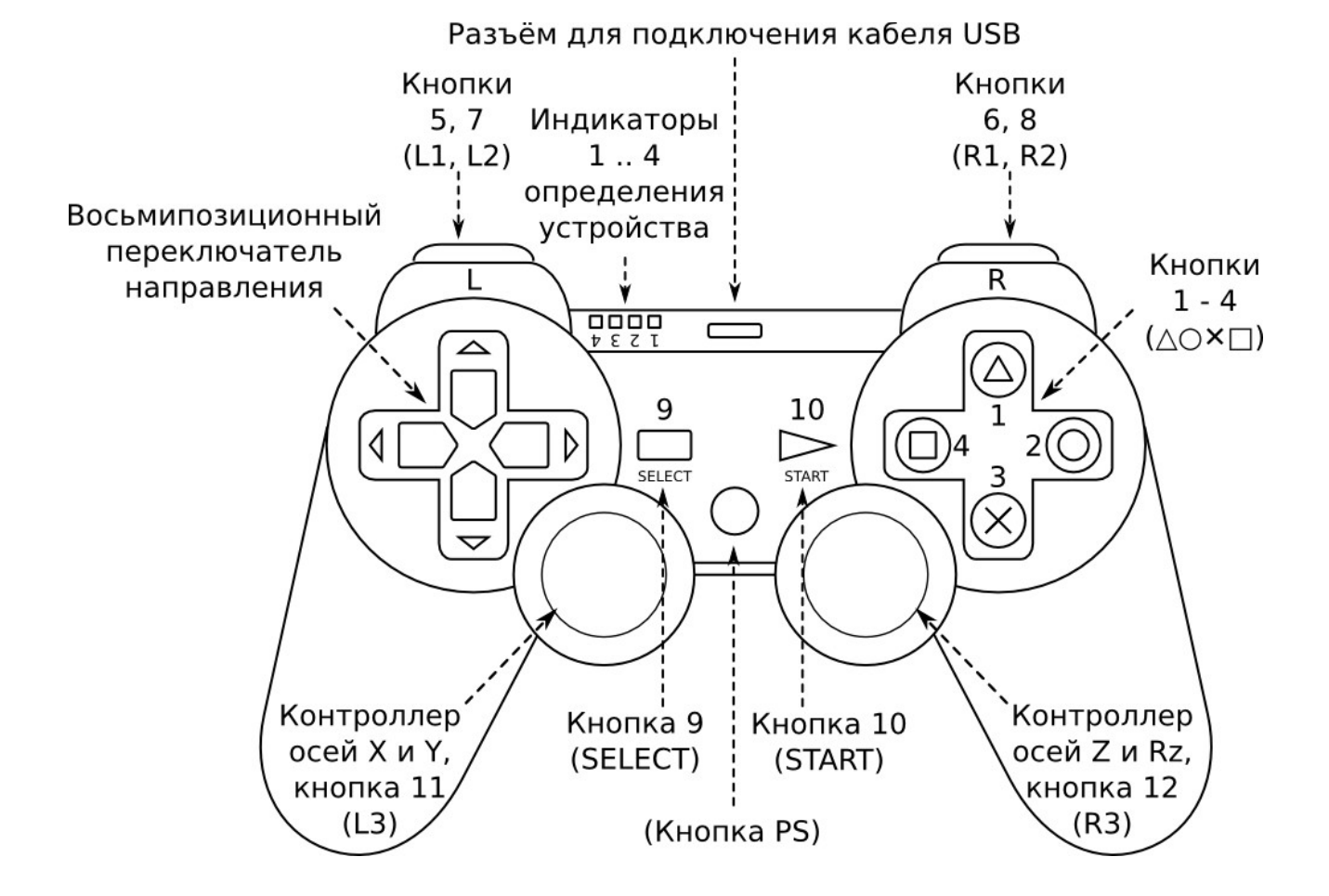

#### **Подключение к персональному компьютеру**

Аккуратно распакуйте изделие. Сохраните упаковку для безопасного хранения и транспортировки изделия в будущем.

Если ваш компьютер выключен, включите его и дождитесь загрузки операционной системы. Подключите кабель, идущий от передней панели джойстика, к свободному порту USB. Подождите, пока операционная система определит подключённое устройство и установит для него необходимые драйверы. Расположенный на передней панели джойстика индикатор «1» должен загореться постоянным светом.

#### **Режимы работы джойстика при подключении к персональному компьютеру**

Джойстик поддерживает два режима работы: цифровой (digital) и аналоговый (analog). Эти режимы переключаются нажатием кнопки «PS». Расположенный на передней панели джойстика индикатор позволяет определить режим, в котором находится джойстик-геймпад — если индикатор горит, то джойстик в аналоговом режиме, если индикатор не горит, то джойстик в цифровом режиме.

В цифровом режиме геймпад эмулирует работу простого двухосевого джойстика. Этот режим лучше всего подходит для двухмерных игр. Перемещением персонажа игры управляют четыре кнопки направления, нажатием на одну или одновременным нажатием на две рядом расположенные кнопки направления вы можете задавать одно из восьми направлений движения. Обратите внимание, что в цифровом режиме работы левый контроллер осей дублирует работу кнопок переключения направления, а правый контроллер осей дублирует работу кнопок 1 – 4.

Аналоговый режим больше подходит для игр, действие которых происходит в

трёхмерном мире. В этом режиме вы можете контролировать не только направление вектора перемещения персонажа отдельно по четырём осям (левый контроллер осей — оси X и Y, т.е. перемещение влево-вправо и вперёд-назад, правый контроллер осей — оси Z и Rz, т.е. перемещение вверх-вниз и вращение вокруг оси), но и изменять величину этого вектора чем сильнее отклонён контроллер оси от центрального положения, тем выше скорость изменения направления в соответствующую сторону. Таким образом вы можете контролировать, к примеру, силу нажатия на педаль «газа» или «тормоза» или угол поворота рулевого колеса в виртуальном автомобиле.

#### Установка драйверов

Джойстик-геймпад работоспособен и при использовании с драйверами, устанавливаемыми операционной системой. Но для раскрытия всех функциональных возможностей и доступа ко всем настройкам джойстика мы рекомендуем установить драйверы, которые вы можете загрузить с нашего сайта http://www.dialoginvest.com из раздела «Поддержка». Запустите загруженный файл на исполнение. При необходимости разрешите приложению внести изменения в ваш компьютер.

#### Проверка работоспособности джойстика

Запустите программу конфигурирования и тестирования джойстика-геймпада в «Панели управления» Windows: найдите «2In1 USB Joystick» в «Устройствах и принтерах» и в контекстном меню, вызываемом щелчком правой кнопкой мышки, выберите пункт «Параметры игровых устройств управления». В открывшемся окне выберите в списке установленных игровых устройств «USB GamePad» и нажмите кнопку «Свойства».

В открывшемся окне на закладке «Test Page» вы можете убедиться, что все органы управления джойстика работают — при нажатии на ту или иную кнопку, а так же при нажатии на контроллеры осей вы увидите как загорается соответствующий индикатор в окне «Button State» или движется курсор в окне «Pov Info». При манипулировании контроллерами осей соответствующая анимация будет отображаться в окнах «Left Joystick» и «Right Joystick».

Реакция на использование тех или иных органов управления зависит от текущего режима работы джойстика — аналогового или цифрового.

На вкладке «Calibration» вы можете установить центральные положения контроллеров осей в случае, если по каким-то причинам эта настройка сбилась и находясь в свободном состоянии один или другой контроллер оси заставляет курсоры в окнах «Left Joystick» или «Right Joystick» отклоняться от положения центра. Для этого сначала нажмите кнопку «Default» для того, чтобы сбросить предыдущие настройки, а затем, убедившись, что оба контроллера осей находятся в свободном отцентрированном состоянии, нажмите кнопку «Set». Курсоры в окнах «Left Joystick» и «Right Joystick» должны занять центральное положение.

На вкладке «Effect Page» вы можете проверить работоспособность встроенных электромоторов, создающих эффект вибрации. Бегунок «Rumble Intensity» позволяет установить мощность электромоторов в пределах  $0\% - 100\%$ . Кнопка «Apply» устанавливает выбранное значение. Вы можете проверить эффект вибрации, если будете перемещать левый контроллер осей джойстика при открытой вкладке «Effect Page».

Лля использования лжойстика в играх вам необходимо выбрать соответствующий игровой контроллер в настройках игры и, возможно, сконфигурировать его органы управления и параметры эффекта вибрации. Более подробные указания по настройке джойстика-геймпада ищите в руководстве пользователя игры.

# **Подключение к PS-3**

Аккуратно распакуйте изделие. Сохраните упаковку для безопасного хранения и транспортировки изделия в будущем.

Если ваш игровая приставка выключена, включите её и дождитесь загрузки операционной системы. Подключите геймпад кабелем к свободному порту USB вашей приставки. Джойстик будет готов к работе как только загорится постоянным светом один из индикаторов 1, 2, 3 или 4 определения устройства на передней панели геймпада.

Более подробные указания по по подключению и настройке джойстика-геймпада ищите в руководстве игровой консоли PS-3.

Информация о месяце и годе изготовления изделия нанесена на наклейку на корпусе изделия и содержится в последних четырёх цифрах поля «P.D.» в формате «ММГГ».

Изготовитель оставляет за собой право вносить изменения в конструкцию изделия и в его технические характеристики без предварительного уведомления.

Изготовитель: «Фенг Хуанг Лимитед» (Feng Huang Limited), 10/Ф, Баскервилль Хаус, 13 Дудделл стрит, Сентрал, ГК, Китай.

Импортёр: ООО «Диалог», Россия, 199106, г. Санкт-Петербург, Средний пр., д. 86, лит. А, пом. 9Н. Сделано в Китае по заказу ООО «Диалог».

#### **[http :// www. dialoginvest.com](http://www.dialoginvest.com/)**